# Release Notes • CheQpoint 2.0 Versie 102

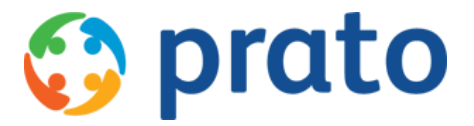

*Making HR Processes Flow*

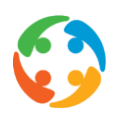

# 1 Automatisch afsluiten Autotask bij upgrade

De CheQpoint updater zal vanaf nu bij het begin van een upgrade automatisch de AutoTask service stoppen als deze nog draait, en in dat geval de service ook opnieuw starten nadat de upgrade werd voltooid.

# 2 Bugfix - Aanduiding frequentie uren contract in particulierenfiche

In de particulierenfiche, tabblad Contract, kan de gewenste frequentie van de contracturen aangeduid worden. Hier is er de keuze tussen wekelijks, tweewekelijks en om de x weken. Echter reageerden deze keuzemogelijkheden niet meer allemaal op elkaar. Hierdoor kon het voorvallen dat er meerdere keuzes tegelijk aangeduid waren.

Dit probleem is nu opgelost.

### 3 Tokenbeheer voor werknemers en particulieren in functie van koppelingen met externe applicaties

### *Maatwerk*

In CheQpoint is er vanaf heden de mogelijkheid om tokens zelf te beheren voor zowel werknemers als particulieren. Deze tokens zullen gebruikt worden als authenticatie voor het gebruik van de cheQpoint API.

Het beheerscherm is enkel zichtbaar voor de administrator via het menu 'Instellingen' en het submenu 'Tokenbeheer api'.

De periode van geldigheid van de token kan ingesteld worden via een parameter. Hier kan bepaald worden hoeveel dagen een token actief mag zijn alvorens deze opnieuw zal gegenereerd worden.

Er is een autotask beschikbaar die elke dag de geldigheid van de tokens zal controleren, en indien nodig de tokens automatisch zal hergenereren indien deze dreigen te vervallen. De externe applicatie zal dan deze vernieuwde token terug moeten aanvragen om te kunnen inloggen.

### 4 Authenticatie particulier via token in functie van koppelingen met externe applicaties (API)

### *Maatwerk*

Het is vanaf heden mogelijk voor de particulier om via de API, waarop externe applicaties gekoppeld zijn, bepaalde gegevens op te vragen uit CheQpoint.

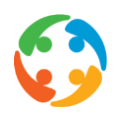

Een eerste stap hierin is de beveiligde authenticatie. Aan de hand van zijn klantdata (combinatie CQP ID/Rijksregisternummer of combinatie ExternID/Rijksregisternummer) kan de particulier zijn token opvragen.

Deze token is de beveiligde sleutel die bij elke opvraging meegestuurd dient te worden vanuit de externe applicatie.

Indien er geen token of geen correcte token wordt meegestuurd, mag/kan de particulier zijn data niet opvragen en zal er een foutmelding in de applicatie verschijnen.

### 5 Registratie login via externe applicaties (API)

### *Maatwerk*

Indien er door externe applicaties (vb. mobile app.) gegevens opgevraagd worden via de API, zal elke call die vanuit de particulier geïnitieerd wordt, gelogd worden.

Zo weten we uiteindelijk welke particulier op welke tijdstippen de opvragingen doet en hoeveel calls er gedaan worden.

### 6 Opvragen klantgegevens via externe applicaties (API)

### *Maatwerk*

De particulier kan via een externe applicatie (vb. mobile app), via de API, zijn eigen klantgegevens opvragen, zoals zijn adres, telefoonnummer en e-mail adres (ter controle) en de contactgegevens van het kantoor waartoe deze particulier behoort.

Aan de hand van zijn persoonlijke token kan de particulier zijn klantgegevens opvragen. Deze gegevens zijn voorlopig enkel read-only.

### 7 In dienst datum, datum eerste contract en datum eerste theoplanning dienen overeen te komen

#### *Maatwerk*

Indien de signaletiek gegevens van de werknemers naar een sociaal secretariaat moeten gestuurd worden, zijn er extra controles nodig bij het in dienst zetten, het eerste contract aan te maken en de eerste theoplanning die aangemaakt wordt.

De in dienst datum dient voor elke nieuwe werknemer, vanaf het moment dat deze gegevens automatisch worden doorgegeven aan het sociaal secretariaat, gelijk te zijn aan de startdatum van het eerste contract en aan de startdatum van de eerste theoplanning.

Hiervoor werden er extra controles ingebouwd binnen CheQpoint die te activeren zijn via een parameter.

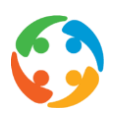

# 8 Werknemer uit dienst zetten indien in dienst datum in de toekomst ligt

Werknemers die reeds in dienst gezet werden, met een in dienst datum in de toekomst, konden niet uit dienst gezet worden vooraleer de in dienst datum in voege was.

Dit kon problemen geven voor werknemers die reeds in dienst gezet werden, maar die uiteindelijk niet zouden opstarten.

### 9 Startdatum nieuwe bijlage aan contract onbepaalde duur mag niet meer in het verleden liggen

### *Maatwerk*

Er werd reeds, op vraag van een klant, ervoor gezorgd dat een contract niet meer in het verleden kon aangemaakt worden.

Dit wordt vanaf nu ook toegepast op bijlagen. Wanneer een nieuwe bijlage wordt aangemaakt voor een bestaand, geldig contract onbepaalde duur dan mag de startdatum van deze nieuwe bijlage niet meer in het verleden liggen.

# 10 Bugfix: Pop-up schermen verschenen soms achterliggend achter andere pop-up schermen

Het kon voorvallen bij het gebruiken van bepaalde modules dat er een pop-up verscheen met de melding dat het proces voltooid was, maar dat dit scherm achter een reeds openstaande pop-up kwam te staan, zodat dit voor de gebruiker niet zichtbaar was. Hierdoor kon het proces niet afgesloten worden, waardoor CheQpoint schijnbaar vasthing.

Dit probleem werd nu opgelost. De pop-ups die aanduiden dat een proces werd afgerond zullen nu steeds op de voorgrond verschijnen zodat de gebruiker dit proces om een propere manier kan afsluiten.

### 11 Externe omschrijving voor prestatiecodes

### *Maatwerk*

In het instellingenscherm van de prestatiecodes kan er vanaf heden aan elke prestatiecode ook een externe omschrijving toegekend worden in 3 talen.

Deze externe omschrijving kan dan getoond worden in de externe applicaties die via de API gekoppeld worden aan CheQpoint.

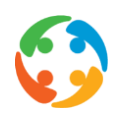

# 12 Opvragen overzicht ontbrekende cheques van de particulier via een externe applicatie (API)

### *Maatwerk*

Het is vanaf heden mogelijk voor de particulier om via de API, waarop externe applicaties gekoppeld zijn, bepaalde gegevens op te vragen uit CheQpoint.

Aan de hand van de klantgegevens (unieke authorisatietoken en taal) kan de klant zijn ontbrekende cheques opvragen. Men krijgt hierbij een overzicht van de datum, tijd, werknemer en de nodige prestatiecodes met een omschrijving in taal naar keuze waarvoor er nog cheques tekort zijn.

Deze gegevens zijn voorlopig enkel read-only.

# 13 Planningsopmerkingen met betrekking tot een eenmalige vervanging worden getoond in de vervangingsmodule (eenmalig)

In de vervangingsmodule, eenmalige vervanging, worden vanaf heden, de opmerkingen, ingegeven in het specifieke planningsitem, ook getoond in de vervangingsmodule.

Wanneer er in het planningsitem, bij het ingeven van een werknemersverlof en het aanduiden van een eenmalige vervanging, ook een specifieke opmerking in het planningsitem wordt ingegeven, dan zal deze opmerking ook in de vervangingsmodule worden getoond.

Wanneer je in de vervangingsmodule, eenmalig werknemers en eenmalig particulieren, over het specifieke planningsitem hoovert met de muis, zal deze ingegeven opmerking ook getoond worden, bijkomend aan de reeds eerder getoonde gegevens (startuur, einduur, prestatiecodes en oorspronkelijk werknemer).

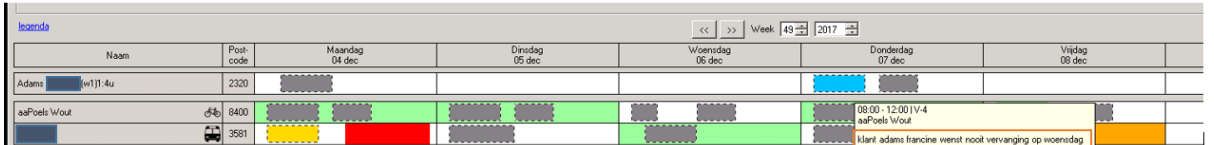

### 14 Flexibel toevoegen extra vervoersmiddelen in CheQpoint mogelijk

### *Maatwerk*

Op aanvraag is het mogelijk om vanaf heden extra vervoersmiddelen te laten toevoegen aan CheQpoint. Voor elk van deze vervoersmiddelen is het mogelijk om te bepalen of er kilometers en/of vergoedingen dienen berekend te worden. Verder is er nog de mogelijkheid om te bepalen welke berekeningsmethode er moet gebruikt worden, met welk google vervoersmiddel dit nieuwe type overeenkomt en hoe de reistijd zal berekend worden.

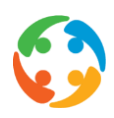

Na het toevoegen van deze extra vervoersmiddelen in de database, kunnen deze vervoersmiddelen in de verschillende keuzelijsten gekozen worden. Deze nieuwe vervoersmiddelen zullen zichtbaar zijn in de fiche van de werknemer, in de manuele afstandsberekening, tab 'Verkeer' in de theoplanning en de effectieve planning en in de vervangingsmodule.

De kilometerberekening module, rapporten en vervangingsmodule zullen met dit nieuwe vervoersmiddel rekening houden. In de kilometer berekeningsmodule en in de verschillende kilometer rapporten is er ook een extra kolom 'Andere' bijgekomen. Hieronder zullen alle berekeningen van de vervoersmiddelen vallen die niet behoren tot het privé vervoer, het openbaar vervoer of de fiets.

# 15 Extra velden in verband met hoofd transportmiddel in werknemersfiche

### *Maatwerk*

In de fiche van de werknemer, in functie van het mogelijk maken van de extra vervoermiddelen, worden er in de fiche van de werknemer nieuwe velden toegevoegd.

Deze velden bepalen de ingangsdatum van dit nieuwe vervoersmiddel en de eventuele nummerplaat. Deze nieuwe velden zijn vrij in te vullen door de consulent.

Indien de datum ingang ingevuld wordt in de werknemersfiche, zal bij het opslaan van de fiche, hiermee rekening gehouden worden. Deze datum ingang zal automatisch mee overgenomen worden bij het aanpassen van het vervoersmiddel in de effectieve planning en in de theoretische planning.

### 16 Opvragen planningen van de particulier via een externe applicatie (API)

#### *Maatwerk*

Het is vanaf heden mogelijk voor de particulier om via de API, waarop externe applicaties gekoppeld zijn, bepaalde gegevens op te vragen uit CheQpoint.

Aan de hand van de klantgegevens (unieke authorisatietoken en taal) kan de klant zijn planningen opvragen voor een zelf gekozen start- en einddatum.

Men krijgt hierbij een overzicht van de datum, tijd, werknemer en de nodige prestatiecodes met een omschrijving in de taal naar keuze.

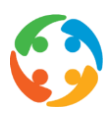

# 17 Bugfix: Foutmelding bij uit dienst zetten werknemer

### *Maatwerk*

Bij het uit dienst zetten van een werknemer kwam er soms een foutmelding en blokkeerde het programma waardoor de werknemer in kwestie niet uit dienst kon worden gezet.

Deze fout is verholpen waardoor een werknemer terug via de gewone manier uit dienst kan worden gezet.

# 18 Koppeling tussen CheQpoint en ons eigen loonsecretariaat

#### *Maatwerk*

Er werd een rechtstreekse koppeling opgebouwd tussen cQp en het eigen loonsecretariaat van Prato.

Dankzij deze koppeling gaan de wijzigingen aangebracht in de fiches van de werknemer rechtstreeks in real-time doorstromen naar het sociaal secretariaat waardoor het dubbel ingeven van de werknemersgegevens tot het verleden behoort.

De voorschotten en prestaties stromen na validatie van de gebruiker ook rechtstreeks door naar het sociaal secretariaat, zodat er geen export bestanden meer moeten worden klaargezet die afzonderlijk dienen ingelezen te worden.

### 19 Bugfix: Documenten gekoppeld aan een werknemer zichtbaar in particulierenfiche

Het kon voorkomen dat documenten gekoppeld aan een bepaalde werknemer, zichtbaar werden in een particulierenfiche, tabblad 'Documenten'. Deze documenten bleken achterliggend helemaal niet gekoppeld te zijn aan deze particulier, maar werden wel zichtbaar op het scherm.

Bij het tonen van de inhoud van de particulierenfiche werden er ook ongemerkt document opgehaald die tot een werknemer behoorde.

Dit werd nu aangepast. De documenten gekoppeld aan de werknemers zullen niet meer zichtbaar zijn in een particulierenfiche.

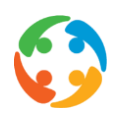

# 20 Bugfix: Groepering werknemers - Werknemers vallen in de verkeerde groep

Werknemers van wie het contract bepaalde duur reeds was afgelopen, werden pas vanaf de maandag na het eindigen van het contract opgenomen in de groepering 'Geen contract' in plaats van de dag na de einddatum van het contract (overzicht werknemer volgens groepering in linkernavigatiezone).

Door deze foutieve groepering viel het niet op dat de einddatum van sommige contracten reeds bereikt was en werd deze werknemer nog getoond in de verkeerde groep.

De logica werd nu zodanig gewijzigd dat de werknemer reeds in de groepering 'Geen contract' terechtkomt vanaf de dag nadat de einddatum van het contract bereikt werd.

# 21 Bugfix: Bij het aanmaken van een contract werden soms de verkeerde uren van de theoplanning voorgesteld

Wanneer er reeds een toekomstige theoplanning beschikbaar was, viel het voor dat, bij het aanmaken van een nieuw contract, de uren werden voorgesteld van deze toekomstige theoplanning hoewel deze startdatum nog niet bereikt was. De startdatum van het nieuwe contract hield geen rekening met de eigenlijke startdatum van deze nieuwe theoplanning.

Dit werd nu opgelost. Bij het aanmaken van een nieuwe contract, zal de startdatum van dit contract bepalen welke Qtg er voorgesteld zal worden voor dit contract. Verder hebben we er ook voor gezorgd dat in de werknemersfiche, in het tabblad contract, steeds de huidige Qtg getoond wordt en niet de Qtg van de laatste aanwezige theoplanning (ook indien deze nog niet van toepassing was wegens toekomstige startdatum).

# 22 Bugfix: Getoonde Qtg in rapport fichegegevens was foutief indien één van de weken '0'-uren had

Wanneer een theoplanning uit meerdere weken bestaat, waarvan één week uit '0' uren bestaat, dan werd in het rapport 'fichegegevens werknemers' een verkeerde Qtg getoond. Deze Qtg hield enkel rekening met de weken waarin wel planningitems werden geregistreerd, waardoor het gemiddelde uren niet meer correct was.

Dit werd nu opgelost. In het rapport fichegegevens wordt er nu ook rekening gehouden met de weken met '0'-uren om de Qtg te berekenen.

# 23 Bugfix: Getoonde adressen bij het afdrukken van de adresetiketten

De adressen die getoond werden op de afgedrukte etiketten waren niet steeds de huidig geldende adressen. Meestal werd hier het eerste adres getoond dat ingegeven werd in de fiche van de werknemer.

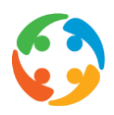

Dit probleem werd nu opgelost. We hebben er niet enkel voor gezorgd dat dit steeds het huidige geldende adres is van de werknemer, maar dat dit ook steeds het wettelijke adres van de werknemer zal zijn.

# 24 Bugfix: Standaard e-mail adres na inlezen uit externe toepassing (particulier)

### *Maatwerk*

Het e-mailadres afkomstig uit de externe applicatie, zal vanaf heden altijd als standaard e-mail adres opgeslagen worden.

Indien er reeds een ander e-mailadres als standaard e-mail adres in de fiche aanwezig was, zal dit aangepast worden naar een niet-standaard adres. Indien er reeds een ander e-mailadres ingeladen was uit deze externe applicatie zal dit e-mailadres geupdate worden.

Dit wil echter wel zeggen dat als een gebruiker een ander e-mail adres als standaard e-mail adres instelt in CheQpoint dit bij de volgende import zal overschreven worden indien in de externe applicatie een ander e-mail adres beschikbaar is.

# 25 Bugfix: Velden 'Reden uit dienst' in rapport fichegegevens waren leeg

In het rapport 'Fichegegevens - Werknemers' werden nieuwe velden toegevoegd in verband met de reden uit dienst. Echter werden deze elden nog niet correct ingevuld.

Vanaf deze versie zullen al de velden in verband met de reden uit dienst de juiste waarde bevatten.

### 26 Koppeling Sociaal secretariaat Acerta

### *Maatwerk*

Het is vanaf heden mogelijk om maandelijkse prestaties en vergoedingen, en de correcties op deze prestaties en vergoedingen, te exporteren naar het sociaal secretariaat Acerta (Connect).

Er zal dan vanuit CheQpoint een export bestand kunnen aangemaakt worden met alle prestaties en vergoedingen van de geselecteerde werknemers. Dit export bestand kan dan door de gebruiker ingelezen worden in de software toepassingen van Acerta.

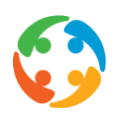

# 27 Bugfix: Blokkering CheQpoint door openen pop-up vensters

In cheQpoint kon het voorvallen dat een pop-up venster waarop de gebruiker een actie moest uitvoeren, op het scherm verscheen achter een andere reeds zichtbare pop-up. Hierdoor kon de gebruiker de nodige actie niet uitvoeren (en ook dit pop-venster niet meer sluiten). CheQpoint leek hierdoor geblokkeerd en de gebruiker kon niets meer doen. Er kon enkel nog uitgelogd worden.

Dit probleem werd nu verholpen. Elk pop-up venster dat zich opent, en waarop een actie dient ondernomen te worden zal bovenop een reeds zichtbare pop-up verschijnen, zodat CheQpoint niet meer kan blokkeren en de actie kan uitgevoerd worden.

# 28 Export bestand premies Securex: Datum premie wordt de uit dienst datum ipv laatste dag van de maand

#### *Maatwerk*

Wanneer de premies van een werknemer geëxporteerd worden naar Securex, wordt er nu rekening gehouden met de laatste dag dat deze werknemer in dienst is.

Indien een werknemer uit dienst gegaan is in de geëxporteerde periode, wordt de uit dienst datum van de werknemer gebruikt als datum voor premies. Voorheen was dit altijd de laatste dag van de geëxporteerde periode. Voor werknemers die in deze periode niet uit dienst gegaan zijn, blijft deze datum de laatste dag van de geëxporteerde periode.

### 29 Koppeling Sociaal secretariaat GroupS

### *Maatwerk*

Het is vanaf heden mogelijk om maandelijkse prestaties en vergoedingen, en de correcties op deze prestaties en vergoedingen, te exporteren naar het sociaal secretariaat GroupS.

Er zal dan vanuit CheQpoint een export bestand kunnen aangemaakt worden met alle prestaties en vergoedingen van de geselecteerde werknemers. Dit export bestand kan dan door de gebruiker ingelezen worden in de software toepassingen van GroupS.

### 30 Opvragen contactgegevens poetshulpen via externe applicaties (API)

### *Maatwerk*

De particulier kan via een externe applicatie (vb. mobile app) via de API, de contactgegevens van zijn poetshulpen (vaste of vervangende) opvragen, zoals de geboortedatum en het telefoonnummer.

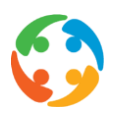

Aan de hand van zijn persoonlijke token kan de particulier deze contactgegevens opvragen. Deze gegevens zijn voorlopig enkel read-only.

# 31 Scherm rapport voorschotten blijft openstaan bij het exporteren van de voorschotten naar Excel

### *Maatwerk*

Bij het exporteren van de voorschotten via 'Rapportering - werknemers - voorschotten', blijft het venster 'rapport' voorschotten openstaan terwijl de excel geopend wordt in plaats van automatisch te sluiten zoals voorheen.

### 32 Opvragen overzicht vrije plaatsen door particulier via externe applicaties (API)

#### *Maatwerk*

Het is vanaf heden mogelijk voor de particulier om via de API, waarop externe applicaties gekoppeld zijn, bepaalde gegevens op te vragen vanuit CheQpoint.

Aan de hand van de klantgegevens (unieke authorisatietoken en categorie) kan de particulier een overzicht opvragen van de vrije momenten van bepaalde poetshulpen die in aanmerking zouden komen om extra bij deze particulier te poetsen in een bepaalde ingestelde periode.

Men krijgt hierbij een overzicht van de volgende beschikbare poetshulpen:

- de vaste poetshulp(en) van de particulier (volgens theoplanning)
- de poetshulpen die de voorbije 2 jaren (minstens 1 keer) gewerkt hebben voor deze particulier
- de poetshulpen die binnen een reistijd van max. 25 min van deze particulier wonen

### 33 Automatisch versturen van meldingen naar externe applicaties

#### *Maatwerk*

Vanaf heden stuurt CheQpoint op vastgelegde tijdstippen, indien aan bepaalde criteria voldaan is, meldingen naar een extern notification platform. Dit platform zal dan de nodige meldingen doorsturen naar de particulier via een externe applicatie (mobile app).

Volgende meldingen kunnen verstuurd worden naar de particulier:

- De poetshulp is afwezig:
	- De klant krijgt een melding wanneer zijn poetshulp afwezig is, met de vraag of hij/zij vervanging wenst. Dit gebeurt op het moment dat de afwezigheid wordt ingegeven in de fiche van de werknemer of in de planning.

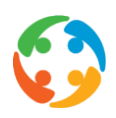

De poetshulp is jarig:

De klant krijgt een melding wanneer zijn poetshulp jarig is. Deze melding wordt verstuurd de avond voorafgaand aan de laatste poetsbeurt voor de verjaardag van de poetshulp.

- Sluitingsdag:

Twee weken voor een feestdag, brugdag of collectieve sluitingsdag, krijgen de particulieren met een prestatie op die datum, een melding in hun app met de vraag of ze een vervanging wensen voor deze sluitingsdag.

- Andere poetshulp komt bij de klant: Indien er een nieuwe match is tussen de klant en een poetshulp, wordt er twee dagen voorafgaand aan de poetsprestatie een melding gestuurd naar de klant met daarin de naam van de poetshulp en het tijdstip van de prestatie.
- Herinnering poetshulp heeft verlof: Twee weken voor het verlof van de poetshulp krijgt de klant hiervan een melding als herinnering.

# 34 Bugfix: KM vergoedingen bij aanduiding 'Verplaatsing naar particulier'

Op dit moment kan de verplaatsingsaanduiding 'van particulier - naar particulier' enkel gebruikt worden indien de prestatiecodes de aanduiding 'arbeid voor particulier' hebben, en niet indien er voor meerdere prestatiecodes op eenzelfde dag werd aangeduid dat er een verplaatsing naar particulier geldig is.

We hebben dit nu zodanig aangepast dat er niet meer naar 'arbeid voor particulier' wordt gekeken, maar naar de aanduiding 'verplaatsing voor particulier' in het instellingenscherm van de prestatiecodes. Hierdoor worden alle verplaatsingen correct berekend indien de prestatiecode stelt dat er een verplaatsing naar de particulier is.

Indien meerdere prestatiecodes (op eenzelfde dag) deze aanduiding hebben, kan er wel bepaald worden dat het traject van en naar de particulier geldt. De kilometerberekening zal hier dan ook rekening mee houden (alsook de eventuele berekende tijdsvergoeding).

# 35 Technisch - Belangrijke database wijzigingen

Er zijn bepaalde wijzigingen gebeurd in de database van deze CheQpoint versie die ervoor kunnen zorgen dat bepaalde rapporten of queries die niet door Prato worden onderhouden niet meer zullen werken:

- De velden 'Rijbewijzen', 'VervoermiddelHoofd' en 'VervoermiddelAlternatief' zijn verplaatst van tabel tblwerknemer naar een nieuwe tabel tblwerknemervervoer.
- Het veld 'Calculator' werd verwijderd uit tabel prmvervoermiddel. De betekenis van dit veld is uiteengetrokken in een aantal nieuwe velden in dezelfde tabel.
- Elk vervoermiddel had tot nu toe een korte omschrijving, welke werd bijgehouden in de vertaaltabel. Deze korte omschrijving werd afgeschaft. De afkorting van elk

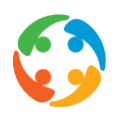

vervoermiddel in de betrokken rapporten wordt vanaf nu bepaald door de groep waarbinnen een vervoermiddel valt. De afkortingen van de groepen staan vast en worden niet meer in de database bewaard.

# 36 Technisch - Verbeterd gebruik van cache bij kilometerberekening

Er wordt nu meer gebruik gemaakt van de eerder bij Google opgevraagde gegevens i.v.m. de kilometerberekening: locaties, afstanden en reistijden. Dat wil zeggen dat deze gegevens minder vaak opnieuw bij Google opgevraagd zullen worden, wat resulteert in een kilometerberekening die iets sneller is en voor minder internetverkeer zorgt.

Dit werd bereikt door twee aanpassingen. Ten eerste worden nu de cachegegevens zoveel mogelijk gedeeld over verschillende vervoermiddelen heen. Zo kunnen eerder berekende afstanden/reistijden voor auto nu ook gebruikt worden voor verplaatsingen via motorfiets en omgekeerd, en zo kunnen nu ook de eerder berekende gegevens voor fiets hergebruikt worden voor het bepalen van afstanden/reistijden afgelegd met de bromfiets. Hierbij wordt natuurlijk rekening gehouden met het feit dat de reistijd voor bromfiets de helft is van de reistijd voor fiets. Ten tweede worden de cachegegevens nu iets langer als geldig beschouwd alvorens een herberekening nodig wordt geacht.